Panduan Pengguna

© Copyright 2014 Hewlett-Packard Development Company, L.P.

AMD dan AMD Catalyst adalah merek dagang dari Advanced Micro Devices, Inc. Intel adalah merek dagang dari Intel Corporation di AS dan negara lain. Logo SD adalah merek dagang dari pemiliknya.

Informasi yang terdapat dalam dokumen ini dapat berubah tanpa pemberitahuan. Satusatunya jaminan untuk produk dan layanan HP dijelaskan dalam pernyataan jaminan tersurat yang menyertai produk dan layanan tersebut. Tidak ada bagian manapun dari dokumen ini yang dapat dianggap sebagai pernyataan jaminan tambahan. HP tidak bertanggungjawab atas kesalahan teknis atau editorial ataupun ketidaktercantuman yang terdapat dalam dokumen ini.

Edisi Pertama: April 2014

Nomor Komponen Dokumen: 763519-BW1

#### Informasi produk

Panduan ini menjelaskan tentang fitur yang umumnya terdapat di hampir semua model. Beberapa fitur mungkin tidak tersedia di komputer Anda.

#### Persyaratan perangkat lunak

Dengan menginstal, menyalin, mendownload, atau menggunakan produk perangkat lunak apapun yang terinstal sejak awal di komputer ini, Anda setuju untuk mematuhi persyaratan Perjanjian Lisensi Pengguna Akhir (End User License Aggreement/EULA) HP. Jika Anda tidak menyetujui persyaratan lisensi ini, satusatunya upaya penyelesaian Anda adalah mengembalikan keseluruhan produk yang tidak digunakan (perangkat keras dan perangkat lunak) dalam waktu 14 (empat belas) hari untuk mendapatkan pengembalian uang sesuai dengan kebijakan pengembalian di tempat penjualan.

Untuk informasi lebih lanjut atau permintaan pengembalian uang penuh seharga pembelian komputer, hubungi tempat penjualan setempat (penjual).

### Maklumat peringatan keselamatan

A PERINGATAN! Untuk mengurangi kemungkinan cedera yang disebabkan energi panas atau komputer yang terlalu panas, jangan meletakkan komputer secara langsung di pangkuan Anda atau menghalangi ventilasinya. Gunakan komputer hanya pada permukaan yang rata dan keras. Jangan biarkan aliran udara terhalang permukaan keras lain, seperti sambungan opsional printer, atau permukaan lembut, misalnya bantal, karpet, atau pakaian. Saat mengoperasikan komputer, jangan pula membiarkan adaptor AC menyentuh kulit atau permukaan lembut, seperti bantal, karpet, atau pakaian. Komputer dan adaptor AC ini memenuhi batasan suhu permukaan yang dapat ditolerir tubuh pengguna sebagaimana ditetapkan berdasarkan Standar Internasional untuk Keamanan Perangkat Teknologi Informasi (IEC 60950).

# **Isi**

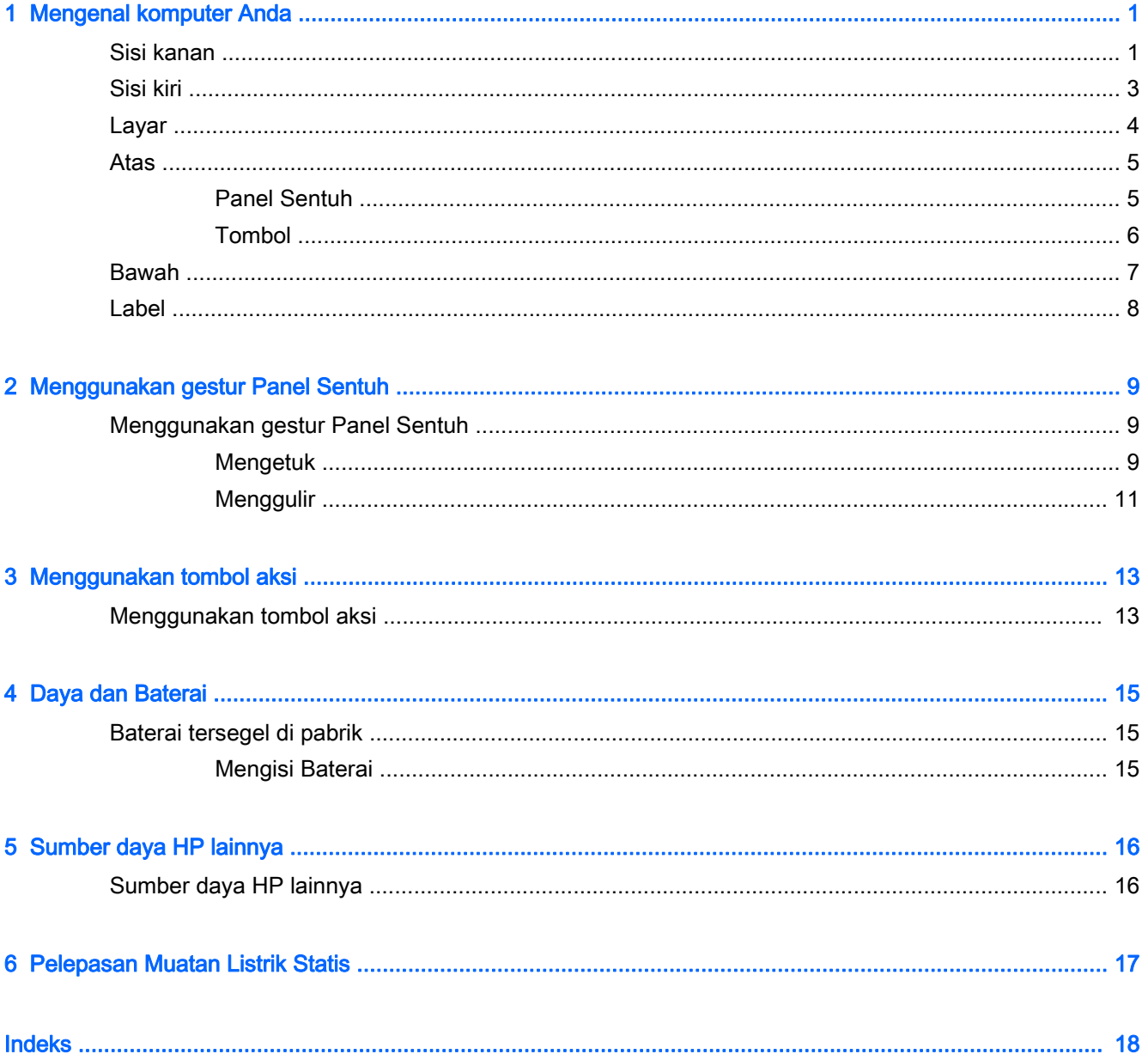

# <span id="page-6-0"></span>1 Mengenal komputer Anda

### Sisi kanan

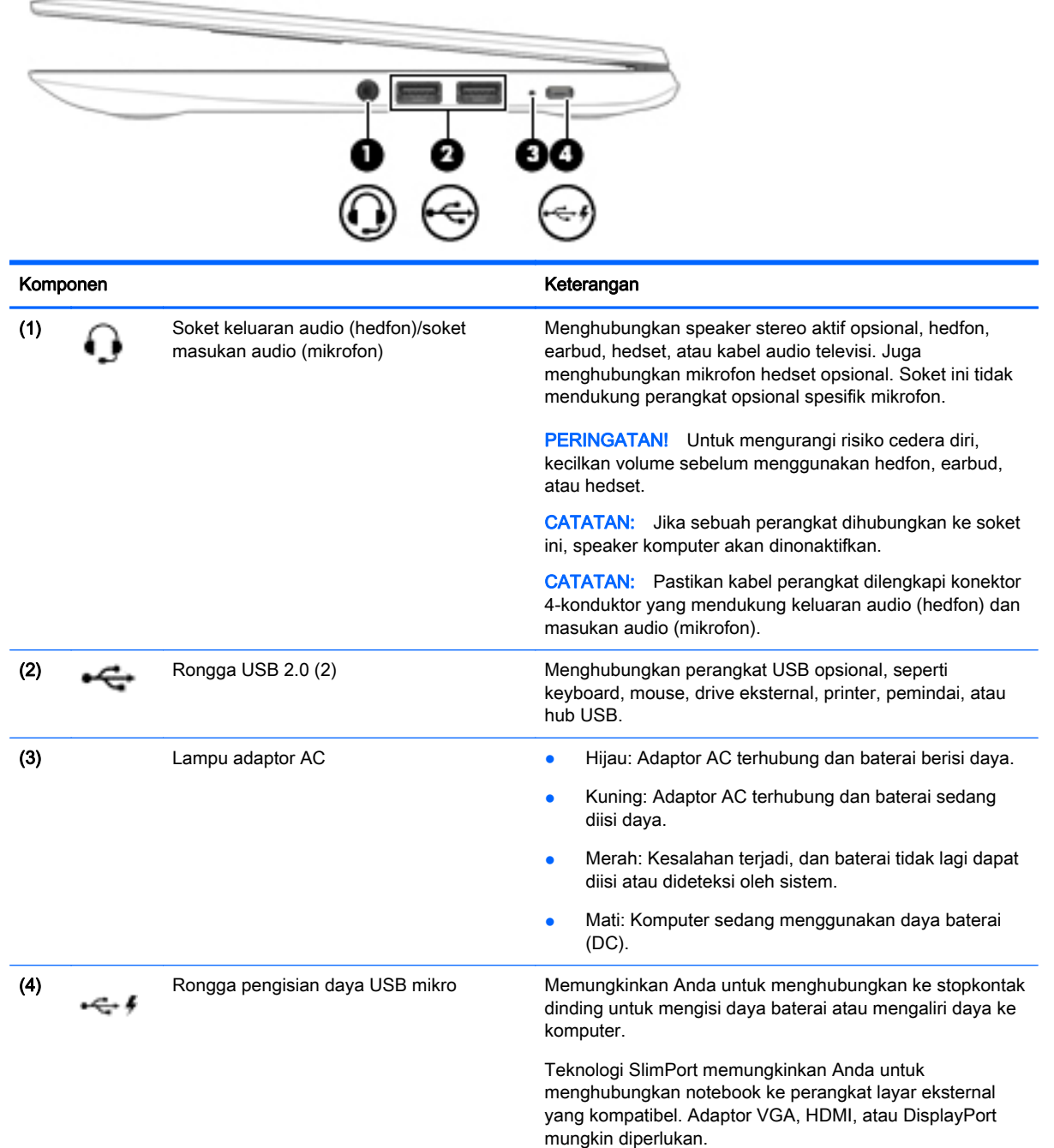

#### Komponen Keterangan

PERHATIAN: Masukkan adaptor USB mikro dengan ikon terembos pada rongga menghadap ke atas. Memasukkan dengan cara yang salah dapat merusak rongga pengisian daya.

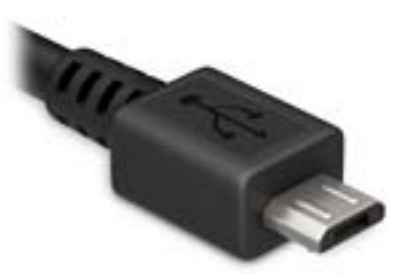

## <span id="page-8-0"></span>Sisi kiri

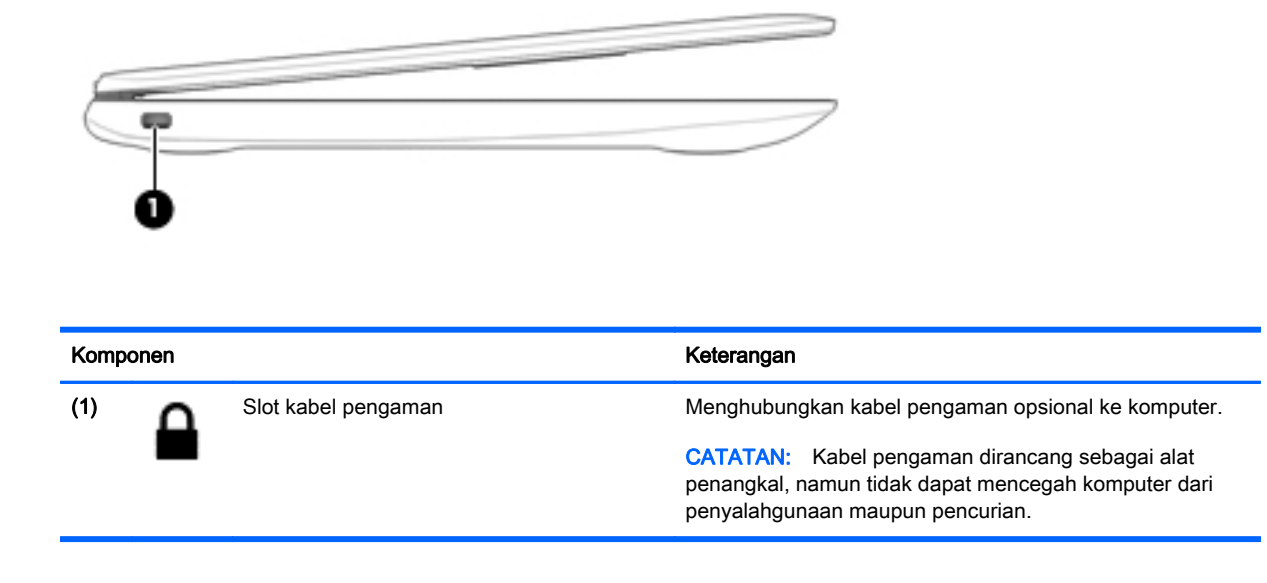

### <span id="page-9-0"></span>Layar

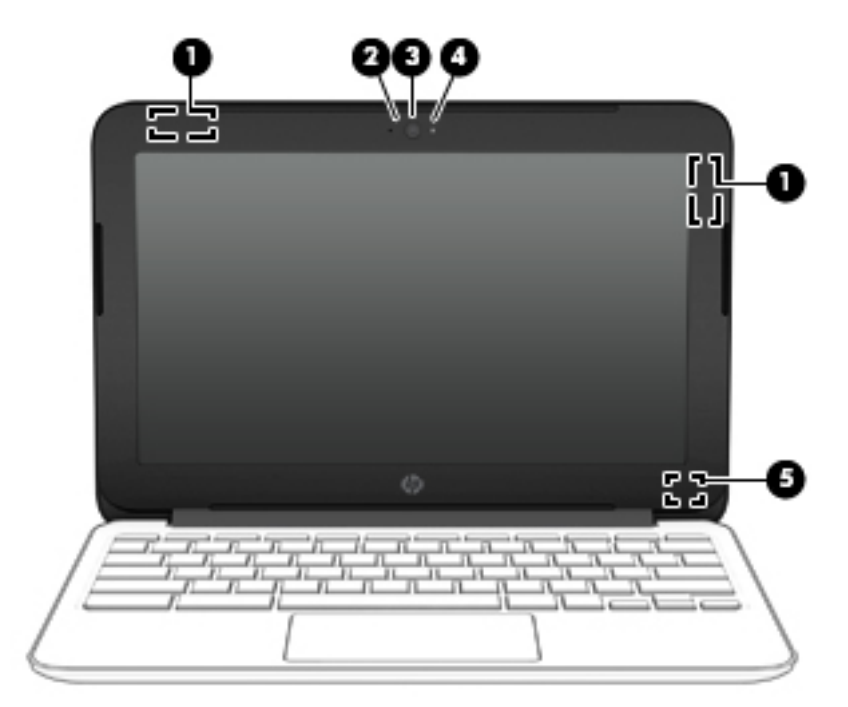

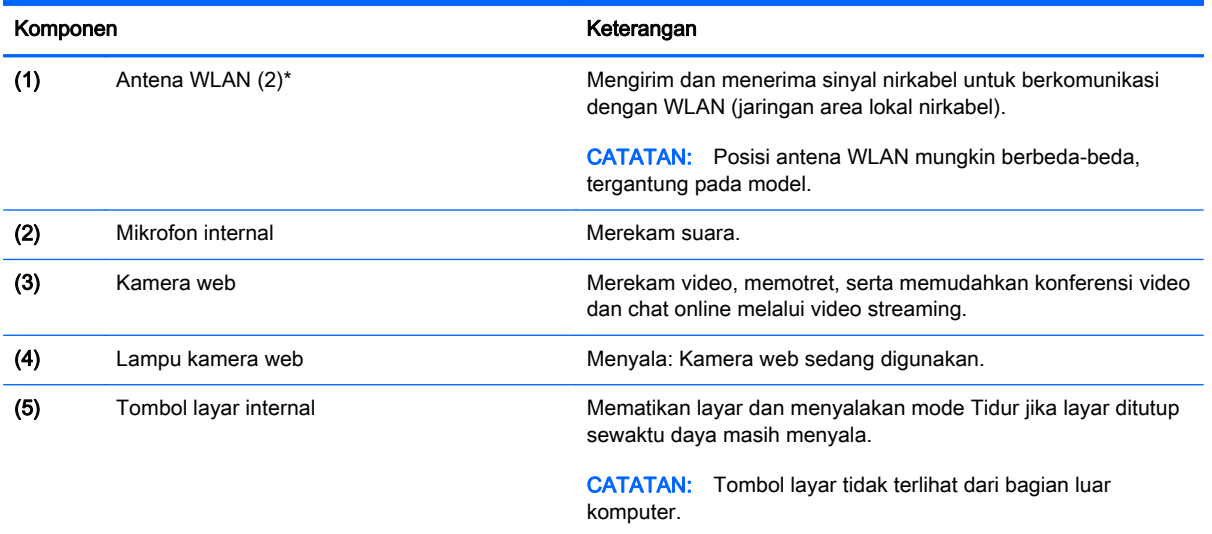

\*Antena, pemancar IR (hanya model tertentu), dan sensor tidak terlihat dari bagian luar komputer. Untuk transmisi optimal, area di sekeliling antena, pemancar IR, dan sensor harus bebas dari penghalang. Untuk maklumat pengaturan nirkabel, lihat bagian Maklumat Pengaturan, Keselamatan, dan Lingkungan yang berlaku di negara atau wilayah Anda.

### <span id="page-10-0"></span>Atas

### Panel Sentuh

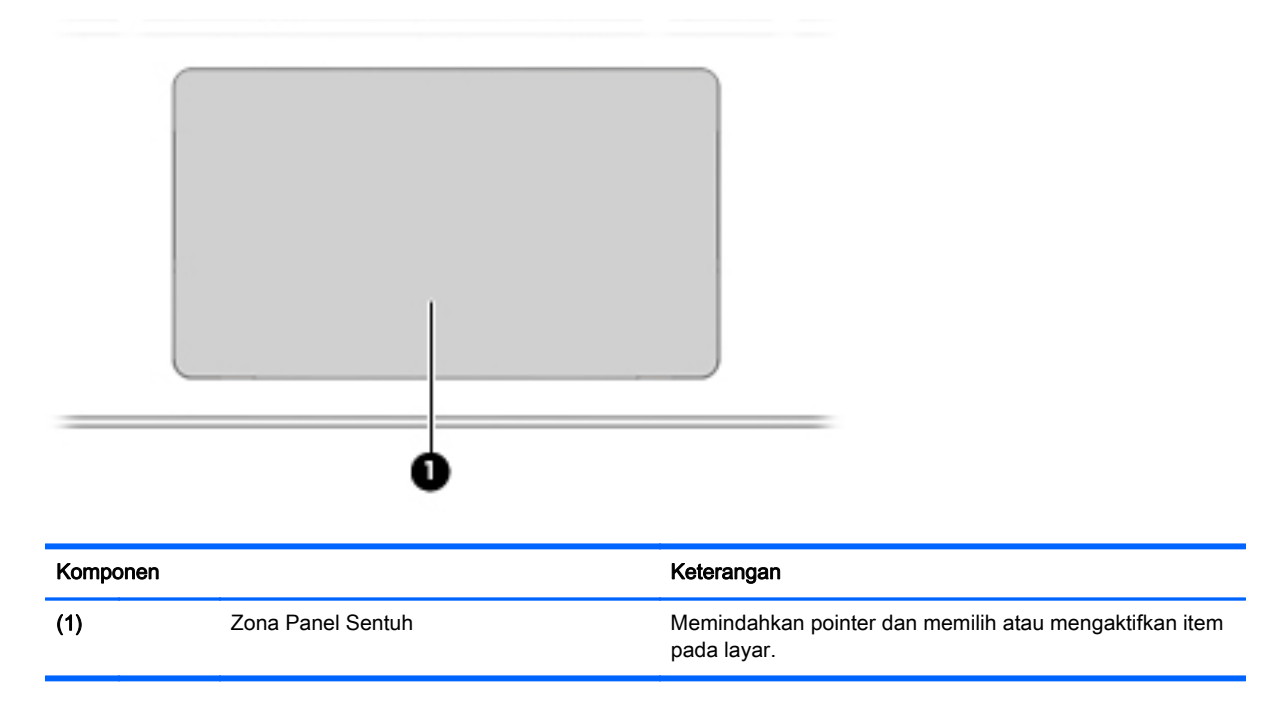

### <span id="page-11-0"></span>Tombol

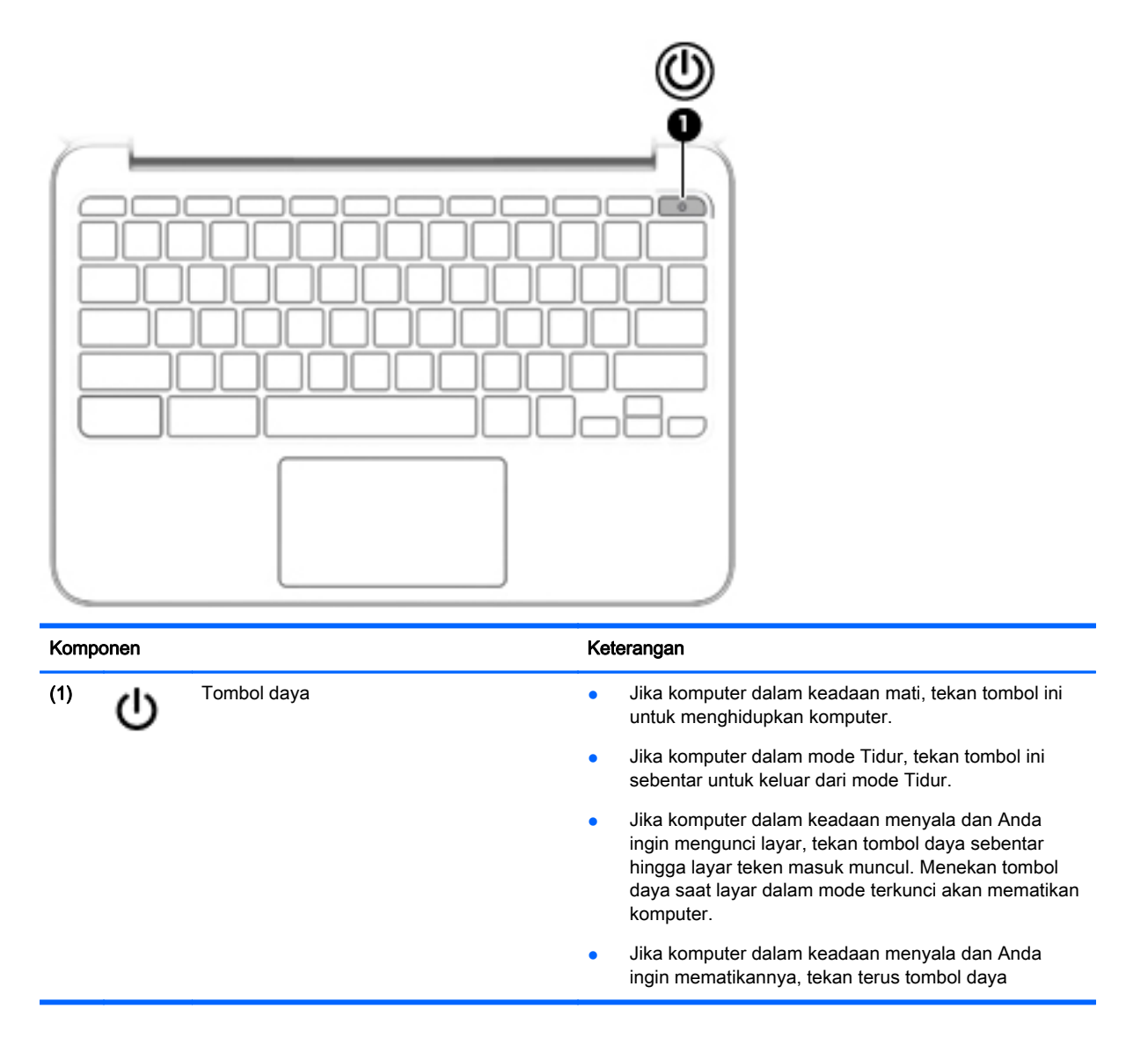

### <span id="page-12-0"></span>Bawah

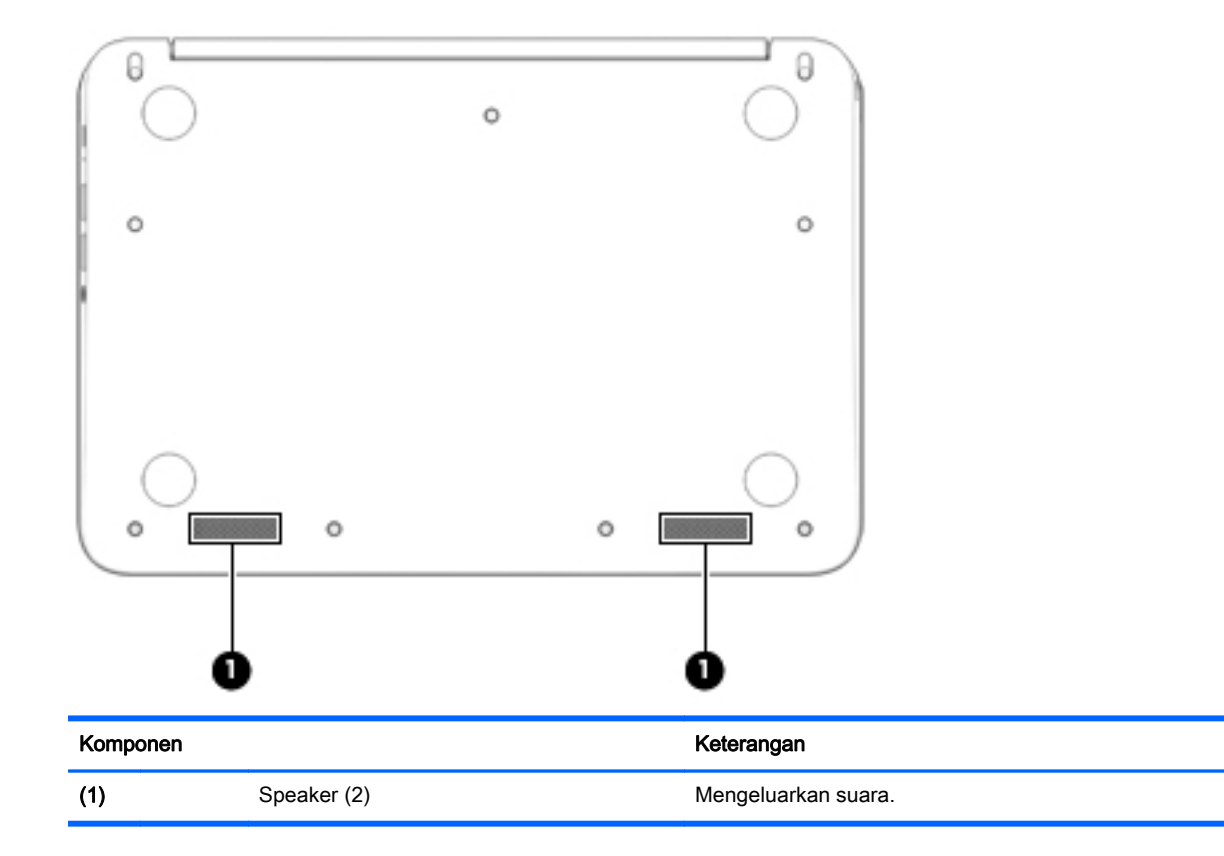

### <span id="page-13-0"></span>**Label**

Label yang tertera pada komputer berisi informasi yang mungkin diperlukan saat memecahkan masalah sistem atau melakukan perjalanan ke luar negeri dengan membawa komputer.

**PENTING:** Semua label yang dijelaskan di bagian ini tertera di bagian bawah komputer.

Untuk bantuan menemukan lokasi tersebut, lihat [Mengenal komputer Anda pada hal. 1](#page-6-0)

**EX CATATAN:** Label Anda mungkin terlihat sedikit berbeda dari ilustrasi di bagian ini.

Label servis—Berisi informasi penting, termasuk informasi berikut:

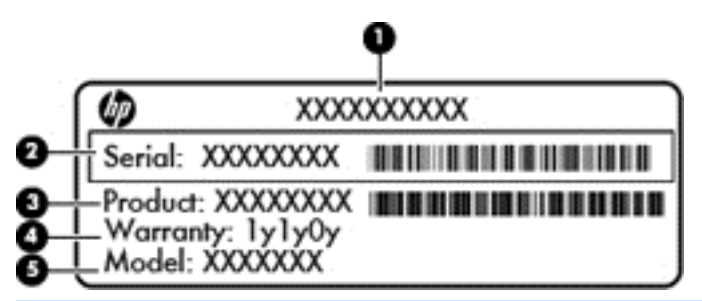

#### Komponen

- (1) Nama produk
- (2) Nomor seri
- (3) Nomor suku cadang produk
- (4) Masa berlaku jaminan
- (5) Keterangan model (hanya model tertentu)

Sediakan informasi ini saat menghubungi bagian dukungan.

- Label pengaturan—Berisi informasi pengaturan tentang komputer.
- Satu atau beberapa label sertifikasi nirkabel—Berisi informasi tentang perangkat nirkabel opsional dan tanda pengesahan dari beberapa negara/wilayah tempat penggunaan perangkat yang bersangkutan telah disetujui. Jika model komputer Anda dilengkapi satu atau lebih perangkat nirkabel, satu atau lebih label sertifikasi juga akan disertakan dengan komputer. Anda mungkin memerlukan informasi ini saat bepergian ke luar negeri.

## <span id="page-14-0"></span>2 Menggunakan gestur Panel Sentuh

Dengan Panel Sentuh Anda dapat mengontrol pointer pada layar dengan menggunakan jari.

### Menggunakan gestur Panel Sentuh

Panel Sentuh mendukung berbagai gerakan jari melalui gestur menyapu, mencubit, dan memutar untuk memanipulasi item pada desktop

### Mengetuk

Untuk melakukan pemilihan pada layar, gunakan fungsi Ketuk pada Panel Sentuh.

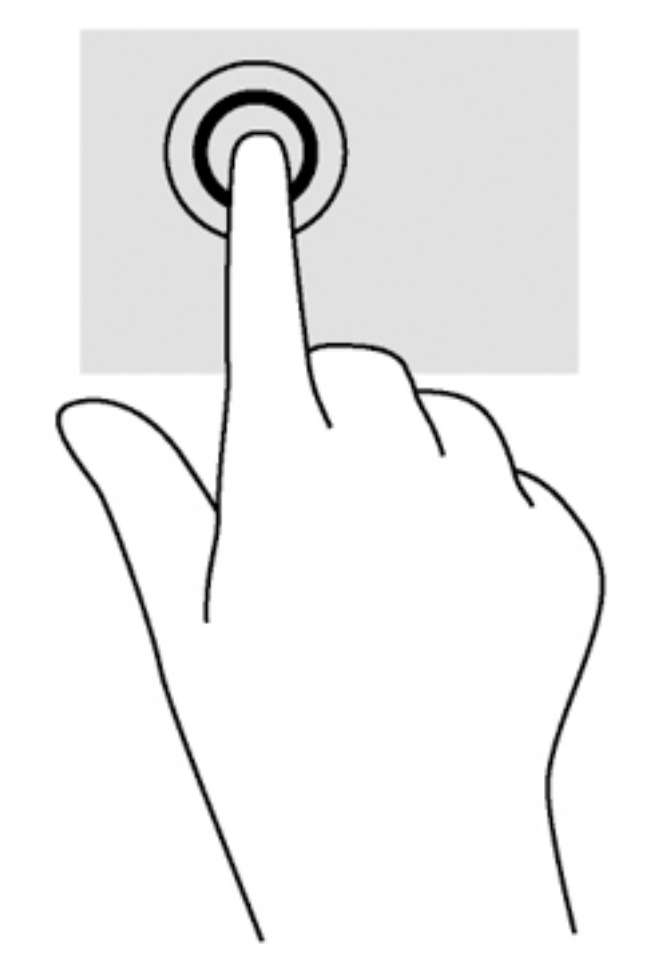

Ketukkan satu jari pada zona Panel Sentuh untuk melakukan pemilihan.

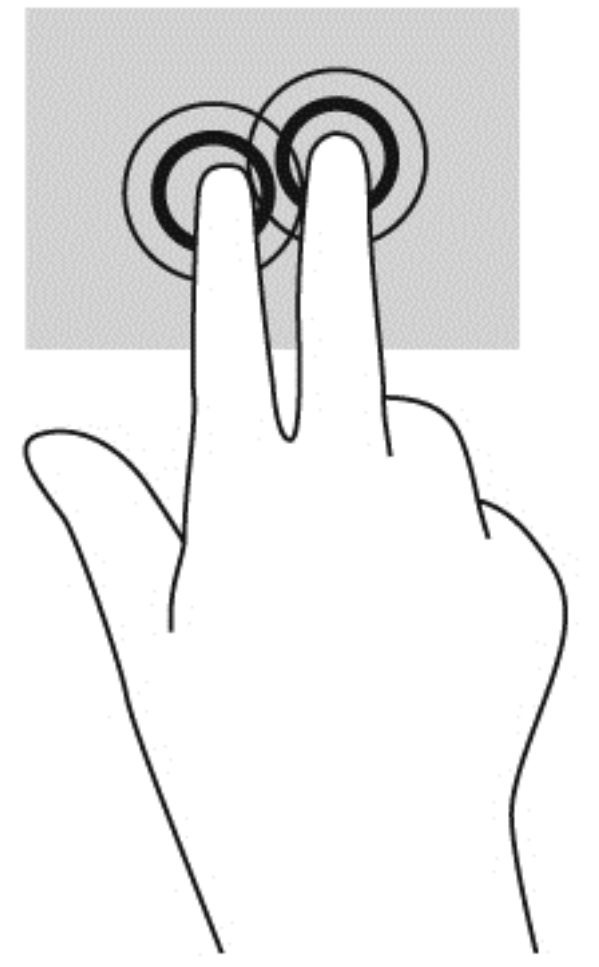

● Ketuk dua jari pada zona panel sentuh untuk menampilkan menu konteks sensitif.

### <span id="page-16-0"></span>**Menggulir**

Menggulir berfungsi untuk melakukan gerakan ke atas, bawah, atau samping pada halaman atau gambar. Menggulir ke kiri atau kanan dengan dua jari akan menggulirkan layar, jika ada beberapa konten yang dapat dilihat ke sisi lain, atau akan bergerak mundur melalui riwayat browser web.

Untuk menggulir, posisikan dua jari sedikit renggang pada Panel Sentuh, lalu geser keduanya pada permukaan Panel Sentuh dengan gerakan ke atas, bawah, kiri, atau kanan.

**EY CATATAN:** Kecepatan menggulir dikontrol oleh kecepatan jari.

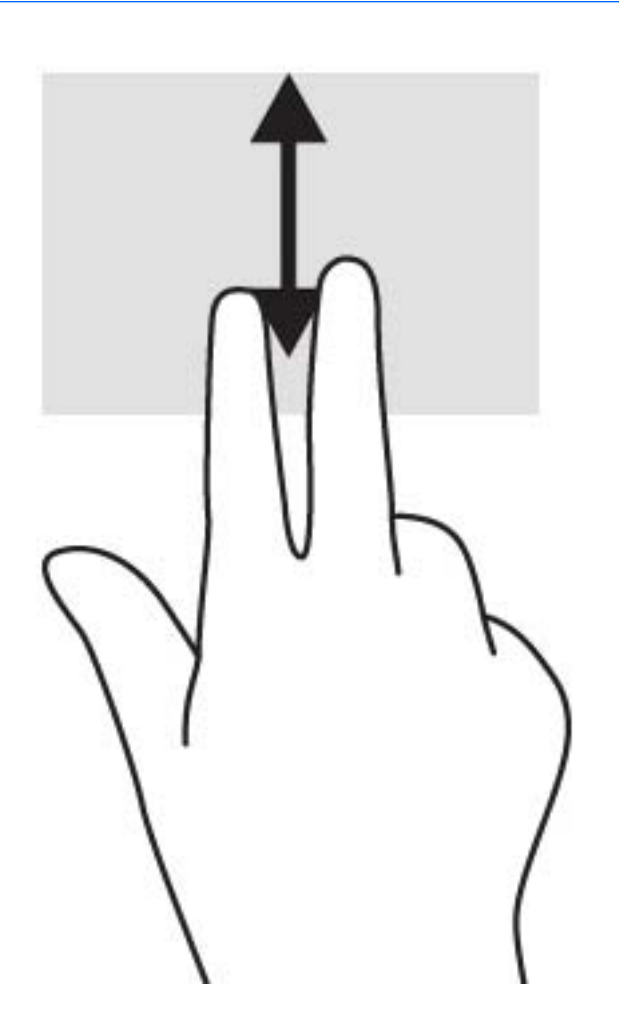

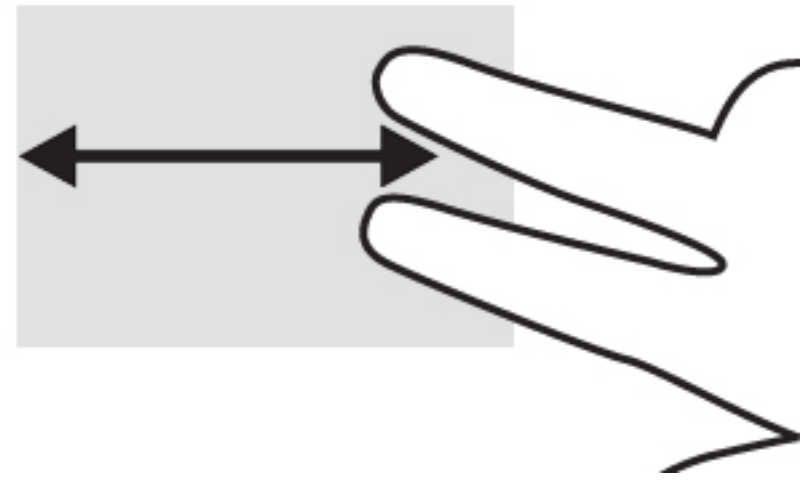

Untuk menggulir diantara tab yang terbuka dalam Chrome, geser tiga jari ke kiri atau kanan pada Panel Sentuh.

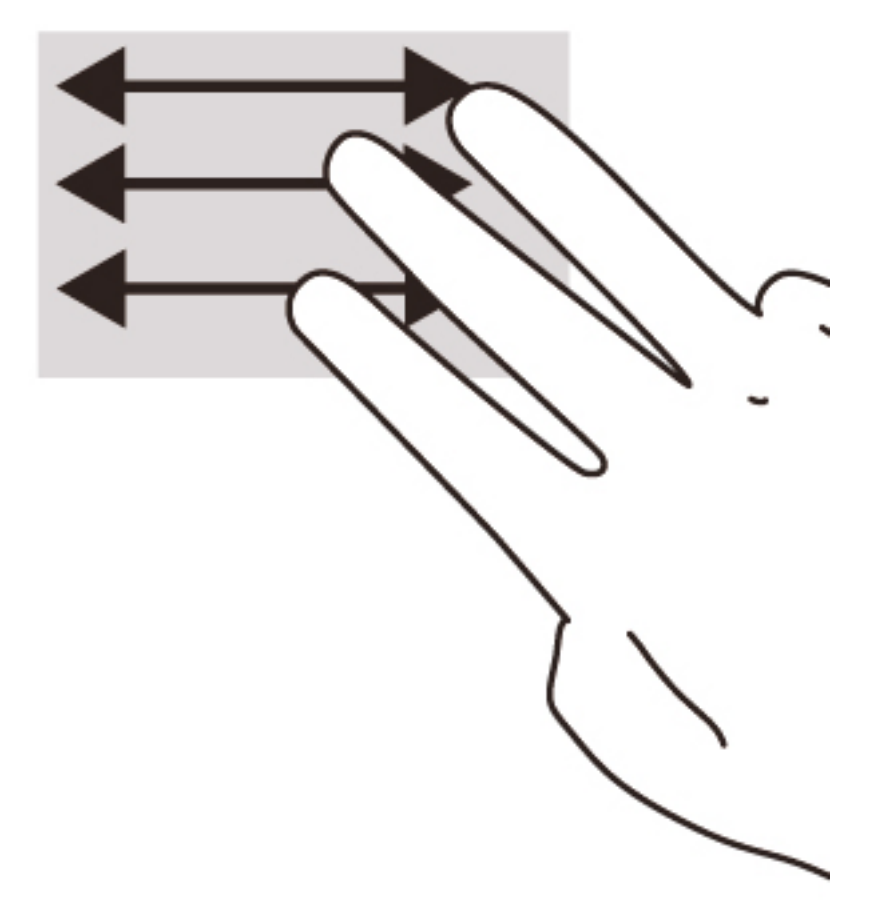

## <span id="page-18-0"></span>3 Menggunakan tombol aksi

### Menggunakan tombol aksi

Untuk informasi lebih lanjut mengenai tombol aksi dan pintasan keyboard, kunjungi <https://support.google.com/chromebook/answer/183101?hl=en>.

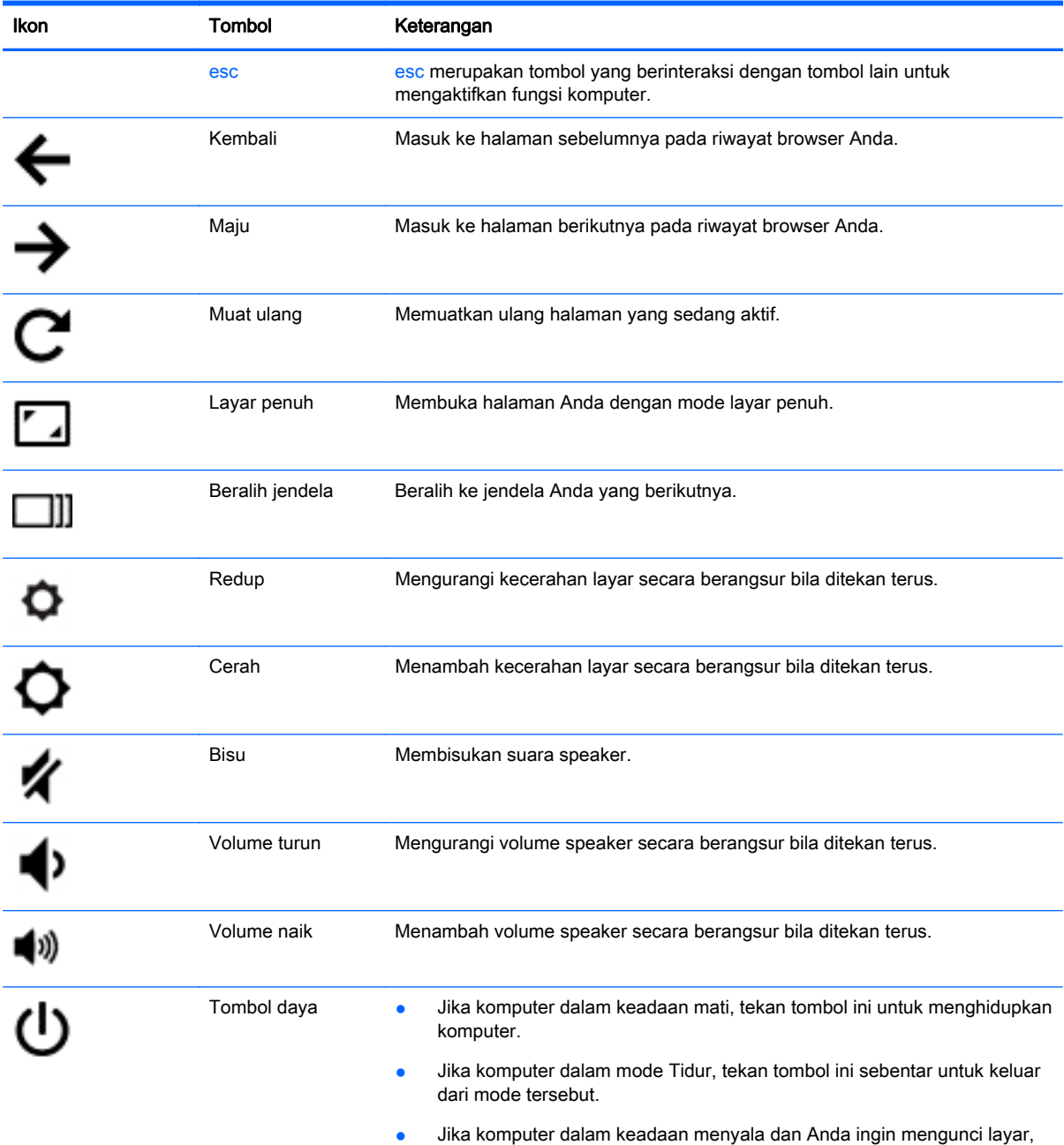

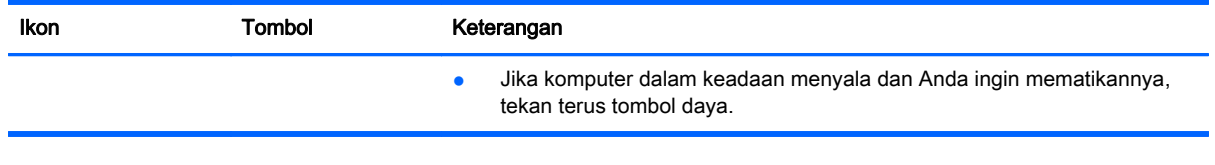

#### Kombinasi tombol mode pemulihan

Tekan terus tombol esc +  $\bigodot$  +  $\bigcup$  untuk memaksa sistem ke mode pemulihan.

Untuk informasi lebih lanjut, kunjungi <https://support.google.com/chromeos/>dan cari informasi pemulihan.

## <span id="page-20-0"></span>4 Daya dan Baterai

### Baterai tersegel di pabrik

Jangan coba-coba melepas atau mengganti baterai yang tersegel dari pabriknya. Melepas atau mengganti baterai dapat mempengaruhi ketentuan yang tercakup dalam jaminan. Jika baterai sudah tidak dapat diisi lagi, hubungi bagian dukungan.

Jika masa pakai baterai telah berakhir, jangan membuang baterai sebagaimana sampah rumahtangga biasa. Untuk pembuangan baterai komputer, ikuti peraturan dan undang-undang setempat di wilayah Anda.

### Mengisi Baterai

- 1. Hubungkan adaptor USB mikro ke komputer.
- 2. Pastikan baterai sedang diisi daya, dengan memeriksa lampu adaptor AC. Lampu ini terletak di sisi kanan komputer, di samping konektor daya.

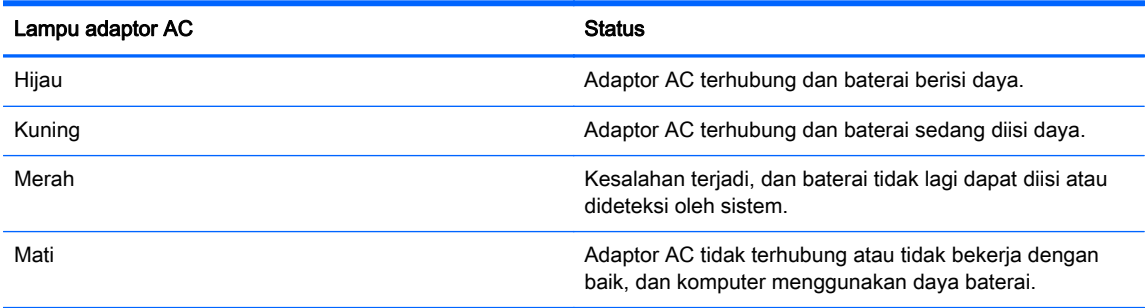

3. Saat mengisi daya baterai, jangan melepas kabel adaptor AC sampai lampu adaptor AC berwarna hijau.

## <span id="page-21-0"></span>5 Sumber daya HP lainnya

### Sumber daya HP lainnya

Anda telah menggunakan Petunjuk Penyiapan untuk menghidupkan komputer dan mencari panduan ini. Untuk informasi rinci tentang produk, cara menjalankan operasi, dan banyak lagi, gunakan tabel ini.

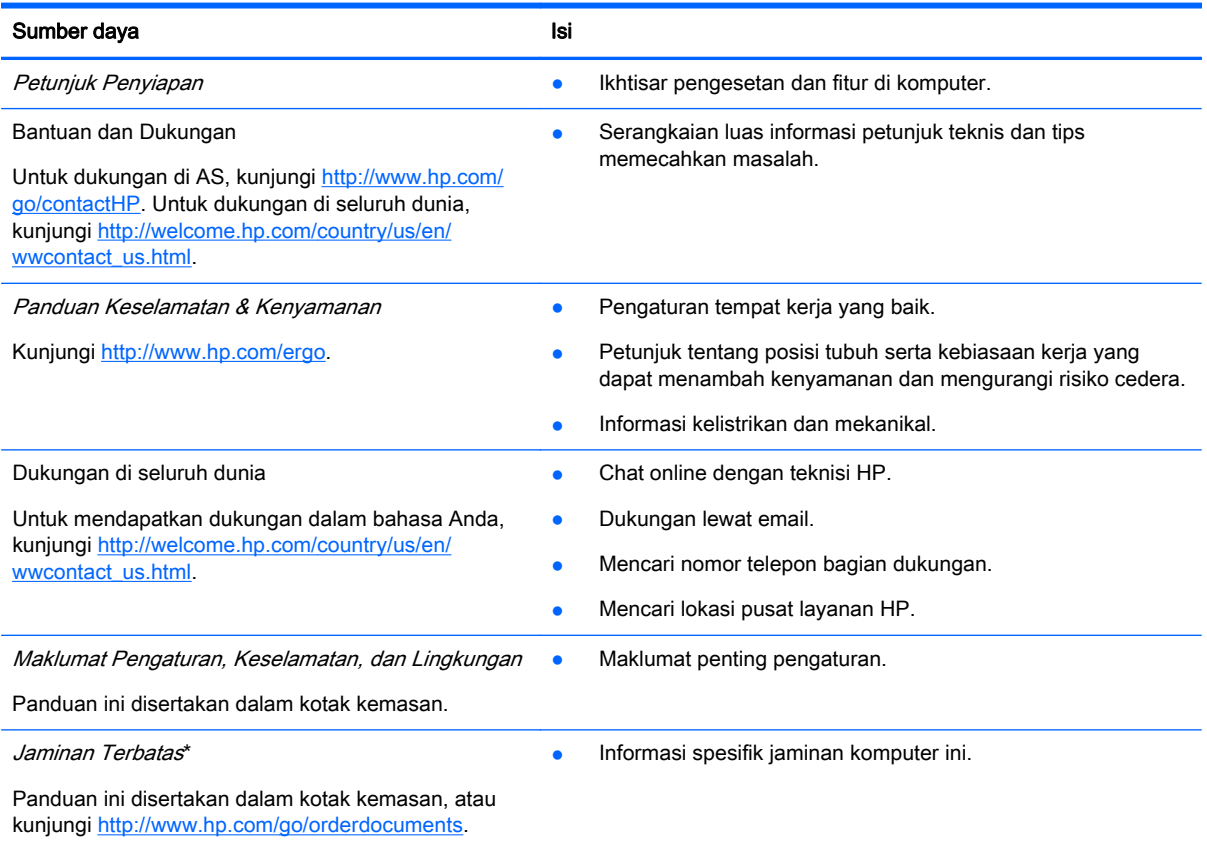

\*Jaminan Terbatas HP yang berlaku untuk produk ini dinyatakan secara tersurat dan dapat Anda temukan bersama panduan pengguna di komputer dan/atau pada CD/DVD yang terdapat di dalam kotak kemasan. Di beberapa negara/ wilayah, Jaminan Terbatas HP ini mungkin disediakan dalam format cetak di dalam kotak kemasan. Untuk beberapa negara/ wilayah dengan jaminan yang tidak diberikan dalam format cetak, Anda dapat meminta salinan cetaknya melalui <http://www.hp.com/go/orderdocuments>atau dengan menulis surat ke:

- Amerika Utara: Hewlett-Packard, MS POD, 11311 Chinden Blvd., Boise, ID 83714, USA
- Eropa, Timur Tengah, Afrika: Hewlett-Packard, POD, Via G. Di Vittorio, 9, 20063, Cernusco s/Naviglio (MI), Italy
- Asia Pasifik: Hewlett-Packard, POD, P.O. Box 200, Alexandra Post Office, Singapore 911507

Saat meminta salinan cetak jaminan, sertakan nomor produk, masa berlaku jaminan (tertera pada label servis), nama, dan alamat pos Anda.

PENTING: JANGAN mengembalikan produk HP Anda ke alamat di atas. Untuk dukungan di AS, kunjungi <http://www.hp.com/go/contactHP>. Untuk dukungan di seluruh dunia, kunjungi [http://welcome.hp.com/country/us/en/](http://welcome.hp.com/country/us/en/wwcontact_us.html) [wwcontact\\_us.html](http://welcome.hp.com/country/us/en/wwcontact_us.html).

## <span id="page-22-0"></span>6 Pelepasan Muatan Listrik Statis

Pelepasan muatan listrik statis adalah pelepasan muatan listrik statis ketika dua benda bersentuhan, misalnya, sengatan yang Anda rasakan saat berjalan di atas karpet dan menyentuh kenop logam pada pintu.

Pelepasan muatan listrik statis dari jari atau konduktor elektrostatis lain dapat merusak komponen elektronik. Untuk mencegah kerusakan komputer, kerusakan drive, atau kehilangan data, perhatikan tindakan pencegahan berikut:

- Jika petunjuk pelepasan atau pemasangan meminta Anda melepas komputer, lepas sambungan komputer setelah diarde dengan benar dan sebelum melepas penutup.
- Simpan komponen dalam wadah anti-elektrostatis sampai Anda siap memasangnya.
- Jangan sentuh pin, konektor, dan rangkaian. Hindari memegang komponen elektronik sebisa mungkin.
- Gunakan alat yang tidak bermuatan magnet.
- Sebelum menangani komponen, lepaskan muatan listrik statis dengan menyentuh permukaan komponen logam tanpa cat.
- Jika Anda melepas komponen, simpan komponen tersebut ke dalam wadah anti-elektrostatis.

Jika Anda memerlukan informasi lebih lanjut tentang muatan listrik statis atau panduan cara memasang atau melepas komponen, hubungi bagian dukungan.

## <span id="page-23-0"></span>Indeks

#### A

antena WLAN, mengenali [4](#page-9-0)

#### B

bepergian dengan membawa komputer [8](#page-13-0)

#### D

Dukungan [16](#page-21-0)

#### G

gestur menggulir pada Panel Sentuh [11](#page-16-0) gestur Panel Sentuh menggulir [11](#page-16-0)

### I

informasi pengaturan label pengaturan [8](#page-13-0) label sertifikasi nirkabel [8](#page-13-0)

### K

kamera web, mengenali [4](#page-9-0) komponen atas [5](#page-10-0) bawah [7](#page-12-0) layar [4](#page-9-0) sisi kanan [1](#page-6-0) sisi kiri [3](#page-8-0)

### L

label [8](#page-13-0) layanan [8](#page-13-0) pengaturan [8](#page-13-0) sertifikasi nirkabel [8](#page-13-0) WLAN [8](#page-13-0) label layanan mencari lokasi [8](#page-13-0) label sertifikasi nirkabel [8](#page-13-0) label WLAN [8](#page-13-0) lampu daya [1](#page-6-0) kamera web [4](#page-9-0) lampu daya [1](#page-6-0) lampu kamera web, mengenali [4](#page-9-0) lampu kamera web terintegrasi, mengenali [4](#page-9-0)

#### M

mikrofon internal, mengenali [4](#page-9-0)

### N

nama dan nomor produk, komputer [8](#page-13-0) nomor seri [8](#page-13-0) nomor seri, komputer [8](#page-13-0)

### P

pelepasan muatan listrik statis [17](#page-22-0) perangkat WLAN [8](#page-13-0)

### R

rongga USB [1](#page-6-0) rongga baterai [8](#page-13-0) rongga USB, mengenali [1](#page-6-0)

### S

slot kabel keamanan [3](#page-8-0) slot kabel keamanan, mengenali [3](#page-8-0) soket keluaran audio (hedfon) [1](#page-6-0) masukan audio (mikrofon) [1](#page-6-0) soket audio keluaran (hedfon), mengenali [1](#page-6-0) soket audio masuk (mikrofon), mengenali [1](#page-6-0) soket hedfon (audio keluar) [1](#page-6-0) soket mikrofon (audio masuk), mengenali [1](#page-6-0) speaker, mengenali [7](#page-12-0)

### T

tombol daya [6](#page-11-0) tombol aksi bisu [13](#page-18-0) cerah [13](#page-18-0)

esc [13](#page-18-0) kembali [13](#page-18-0) layar penuh [13](#page-18-0) maju [13](#page-18-0) redup [13](#page-18-0) tombol daya [13](#page-18-0) volume naik [13](#page-18-0) volume turun [13](#page-18-0) tombol daya, mengenali [6](#page-11-0) tombol layar internal [4](#page-9-0)

### Z

zona Panel Sentuh, mengenali [5](#page-10-0)